# **Table of Contents**

*Preface . . . . . . . . . . . . . . . . . . . . . . . . . . . . . . . . . . . . . . v*

LESSON 1

# **Learning About Computer**

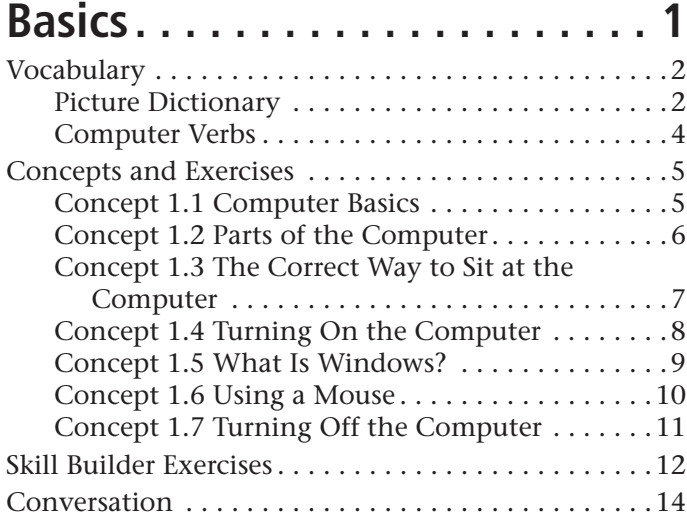

#### LESSON 2

### **Using Windows and the Start Menu . . . . . . . . . . . . . . . . . . . . 15**

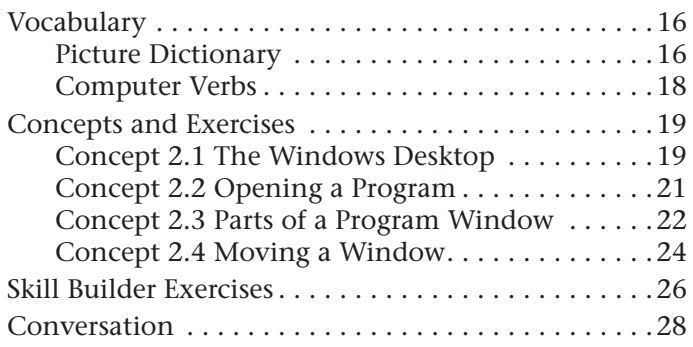

#### LESSON 3

# **Using Windows Programs . . . . 29** Vocabulary. . . . . . . . . . . . . . . . . . . . . . . . . . . . . . . . . 30

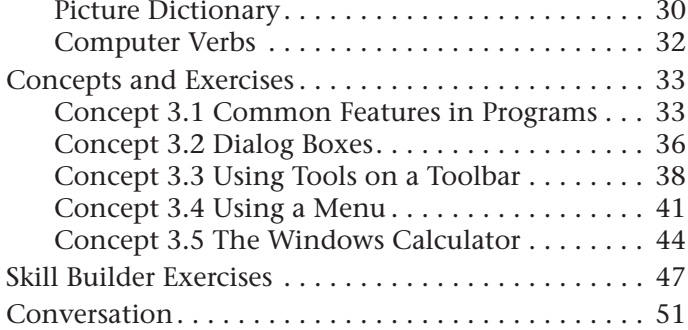

#### LESSON 4

### **Creating a Document in WordPad . . . . . . . . . . . . . . . . . 53**

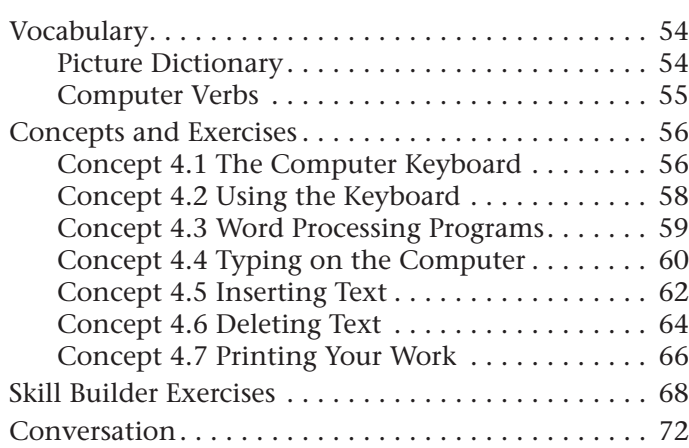

#### LESSON 5

### **Doing More with WordPad . . . 73**

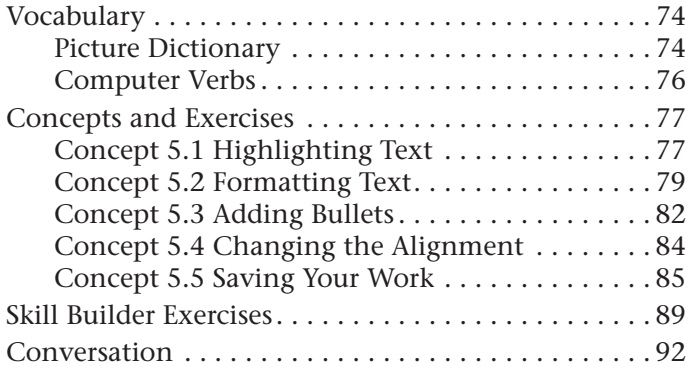

#### LESSON 6

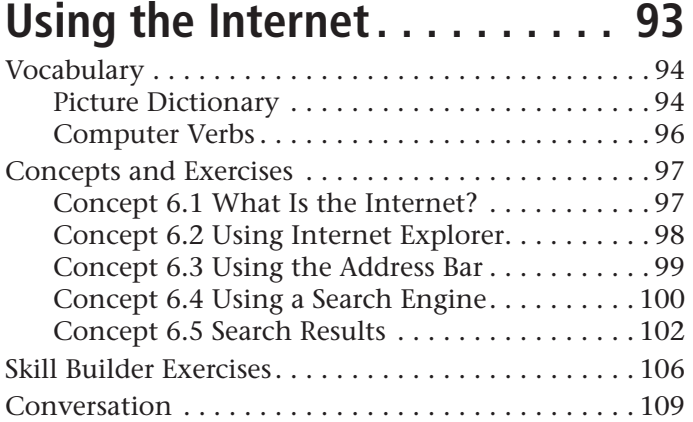

#### LESSON 7

# **Working with Email. . . . . . . . 111**

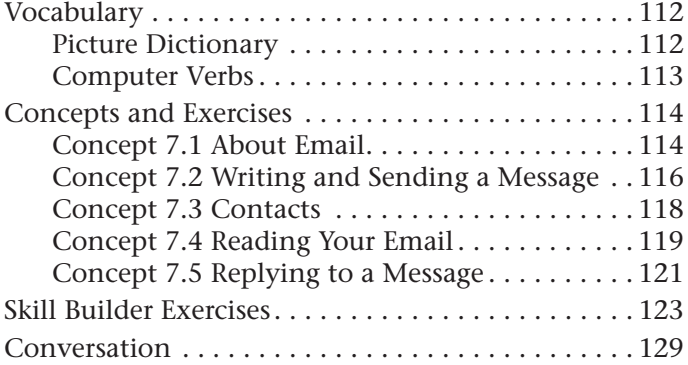

#### LESSON 8

# **Writing Letters in Microsoft Word . . . . . . . . . . . .131**

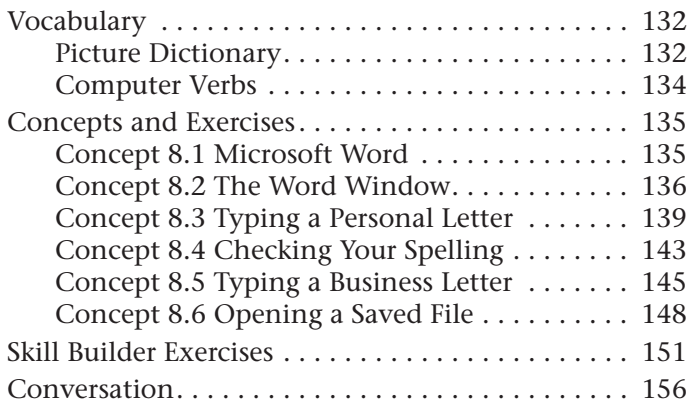

#### LESSON 9

#### **Copying and Pasting . . . . . . . .157** Vocabulary . . . . . . . . . . . . . . . . . . . . . . . . . . . . . . . 158 Picture Dictionary. . . . . . . . . . . . . . . . . . . . . . . 158 Computer Verbs . . . . . . . . . . . . . . . . . . . . . . . . 159 Concepts and Exercises. . . . . . . . . . . . . . . . . . . . . . 160 Concept 9.1 Copying and Pasting Within a Program . . . . . . . . . . . . . . . . . . . . . . . . . . . . 160 Concept 9.2 Saving a File with a New Name . . 163 Concept 9.3 Using Undo . . . . . . . . . . . . . . . . . 164 Concept 9.4 Moving Text in Word. . . . . . . . . . 165 Concept 9.5 Using Right-Click to Copy and Paste . . . . . . . . . . . . . . . . . . . . . . . . . . . 167 Concept 9.6 Copying from One Program to Another . . . . . . . . . . . . . . . . . . . . . . . . . . 169 Skill Builder Exercises . . . . . . . . . . . . . . . . . . . . . . . 171 Conversation. . . . . . . . . . . . . . . . . . . . . . . . . . . . . . 175

#### LESSON 10

### **Working with Windows. . . . . .177**

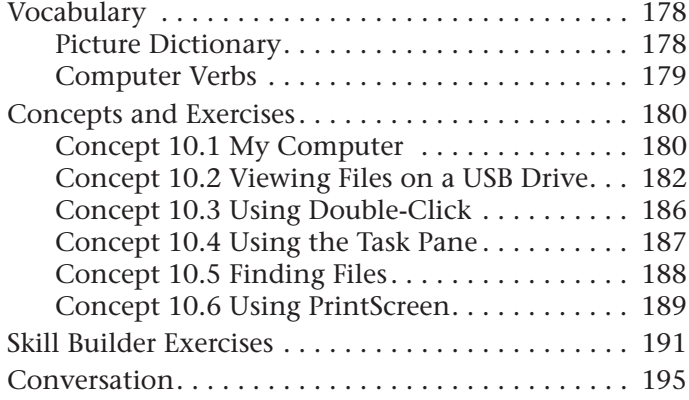